# **Report Designer**

Enhancement Summary Licensed Program 2A55RDA V3R2M0

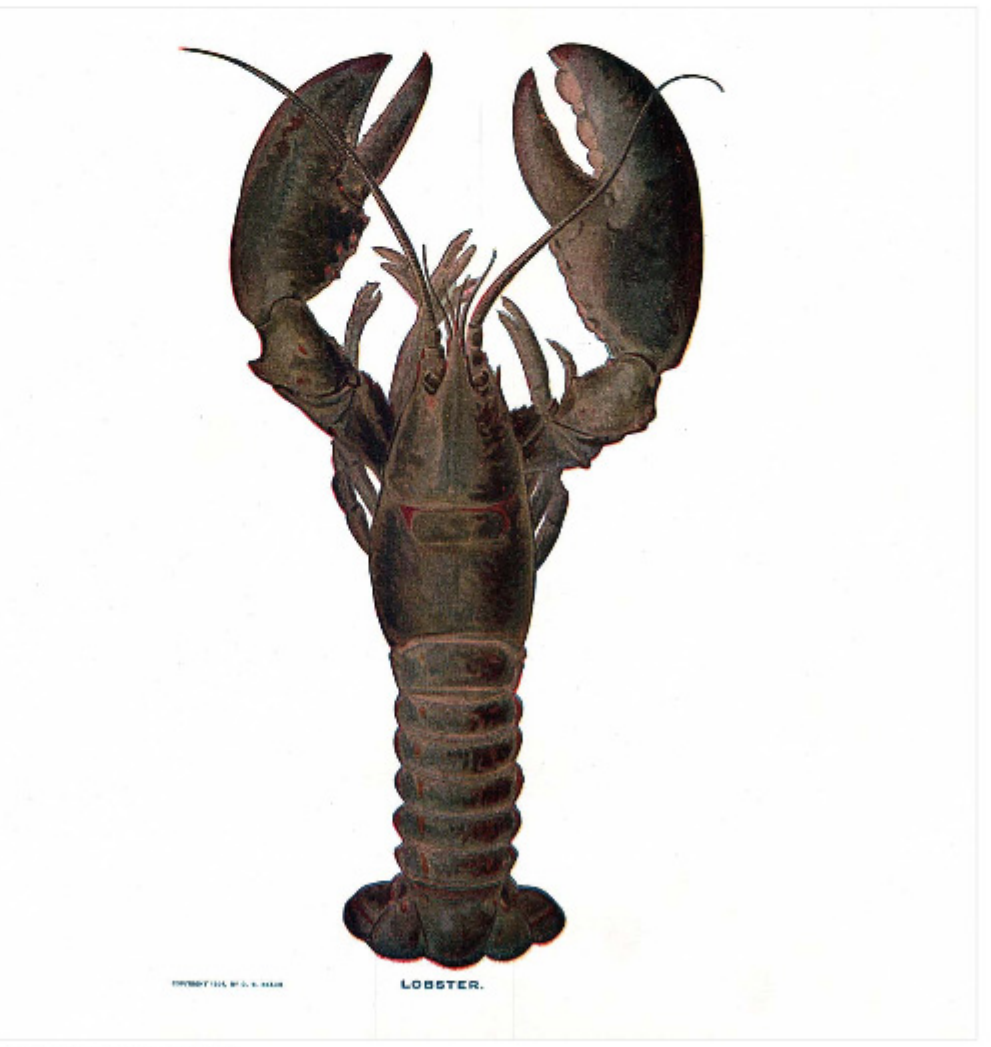

**Application Development** 

# <span id="page-1-0"></span>**Edition**

**Twenty First Edition (April 2011)** 

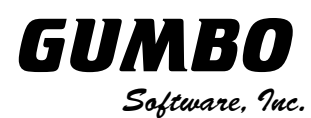

809 W Howe St Seattle, WA 98119 United States of America Phone: 206-284-5078 Email: support@gumbo.com Web: www.gumbo.com

© Copyright Gumbo Software, Inc. 1988, 2011. All Rights Reserved.

# <span id="page-2-0"></span>**Contents**

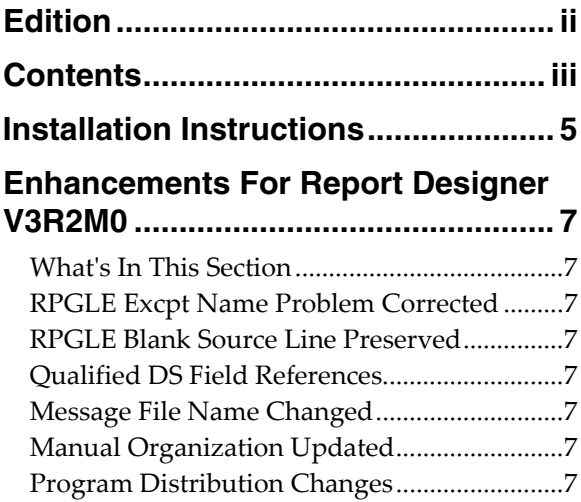

## <span id="page-4-0"></span>**Installation Instructions**

Follow these instructions to install Report Designer V3R2M0 on your System i:

#### **Prepare**

If you are upgrading a previous release (if Report Designer is currently installed on your System i) perform these steps before installing the software:

- 1. Read the Enhancement Summary to determine if any changes affect your installation.
- 2. Insure that the product is not in use, as the installation process must clear the product's library. This will fail if objects such as menus are in use. If the installation fails, the previous release will be restored.

#### **Install**

**Note:** If you have downloaded this software from the web, instructions specific to installing from the download can be found in the file "readme.htm" which was included.

- 1. Sign on to the system as the security officer (QSECOFR).
- 2. Verify that your machine is at IBM i V6R1M0 or later by running:

DSPDTAARA DTAARA(QGPL/QSS1MRI)

**Note:** If you are running a version of IBM i earlier than V6R1M0 you cannot install Report Designer V3R2M0 on your machine. You must install an earlier version of Report Designer or upgrade the operating system.

3. Verify that user domain objects are allowed in the libraries RDA and QSRV, by running:

WRKSYSVAL SYSVAL(QALWUSRDMN)

Take option 5 to display the value. If the value is not \*ALL, use option 2 to add libraries RDA and QSRV to the list of libraries where user domain objects are allowed.

**Note:** QSRV is required to correctly process PTFs when they are loaded and applied.

4. Insure that IBM i will be able to verify the signatures that we apply to our product's objects by installing our Signing Certificate and Root CA Certificate using Digital Certificate Manager. Alternately, insure that signature verification will not prevent the restore operation by running:

WRKSYSVAL SYSVAL(QVFYOBJRST)

Take option 5 to display the value. If the value is 3 or higher, use option 2 to temporarily change the value to 1.

- 5. Mount the distribution media in the appropriate device.
- 6. Submit the Restore Licensed Program (RSTLICPGM) command to batch:

RSTLICPGM LICPGM(2A55RDA) DEV(device-name) LNG(2924)

**Note:** Where "device-name" is the device the media was mounted on and is usually OPT01.

**Note:** During the restore operation, the system operator message queue may receive inquiry message CPA3DE4 "Directory not registered. (C G)". Unless you are using a directory naming convention similar to ours (that is the directory specified in the CPA3DE4's second level text is unrelated to our software), you can safely respond with a "G" to reestablish the relationship between the directory and the product. Typically, the message will occur three times.

#### **Finish**

When the RSTLICPGM command completes, library RDA and directory '/Gumbo/ProdData/2A55RDA' contain the new software. To complete the installation:

1. If you have an Authorization letter with your permanent authorization code, enter it now.

**Note:** Report Designer automatically grants 30 days usage for new installs or 90 days usage for release upgrades.

2. Determine which PTFs were included on the media by entering the following command:

DSPPTF LICPGM(2A55RDA)

3. Visit www.gumbo.com to determine if newer PTFs are available. If so, download and install them. The bottom of our PTF web page also includes a listing of any IBM PTFs that affect the product.

**Note:** *GUMBO* recommends downloading the current cumulative PTF package from www.gumbo.com after installing the software.

- 4. You can access the Report Designer menu by entering the following command:
	- GO MENU(RDA/RDA)

## <span id="page-6-0"></span>**Enhancements For Report Designer V3R2M0**

#### <span id="page-6-1"></span>**What's In This Section**

This section provides information on Report Designer enhancements for release V3R2M0, notes any customer code implications with a **COMPATIBILITY WARNING**, and describes where to find more information when applicable.

#### <span id="page-6-2"></span>**RPGLE Excpt Name Problem Corrected**

If an excpt name was a full 10 characters long and if the multiple excpt output specs were conditioned with differing indicator sets, generation of unique "record format" names failed to produce a name and some fields appeared to be missing. Name function now accounts for full 10 character names.

#### <span id="page-6-3"></span>**RPGLE Blank Source Line Preserved**

Blank source lines within the O-Specs which make up an RPGLE printer file are now preserved during editing. They are now treated in the same way as comment lines.

#### <span id="page-6-4"></span>**Qualified DS Field References**

An internal field length was increased to accommodate the full range of qualified data structure field name references.

#### <span id="page-6-5"></span>**Message File Name Changed**

In all previous releases, the product's message file name was RDAMSG. With this release, the message file has been renamed RDMSGF to bring the product into line with now current *GUMBO* naming conventions.

#### <span id="page-6-6"></span>**Manual Organization Updated**

The manual has been reorganized to bring it closer to now current *GUMBO* conventions. Chapters 13 through 16 have been replaced by standard command diagrams in a single chapter.

#### <span id="page-6-7"></span>**Program Distribution Changes**

- Service programs now take advantage of deferred activation introduced at release V6R1 of IBM i. Only the service programs that are needed are activated, at the point at which they are needed. Unnecessary activations are avoided
- Additional manual sections with product usage information added.
- Menu option to 'Verify the product is installed correctly CHKPRDOPT' now specifies CHKSIG(\*NONE). Since we digitally sign our objects but most customers do not install our digital certificates, the option gave unnecessarily alarming results. If you have installed our digital certificates, you can run a complete check using:

CHKPRDOPT PRDID(2A55RDA) RLS(V3R2M0) CHKSIG(\*ALL)